## **Precauciones de seguridad**

#### **ADVERTENCIA**

Éste es un producto de clase A. Si se utiliza en domicilios particulares, el producto puede provocar interferencias de radio, por lo que es posible que el usuario deba tomar las medidas adecuadas.

#### **Lea estas precauciones de seguridad atentamente antes de utilizar el producto.**

Advertencia Si hace caso omiso a los mensajes de advertencia, corre el riesgo sufrir daños graves, tener un accidente o incluso morir.

**Precaución**

Si hace caso omiso a los mensajes de precaución, corre el riesgo de sufrir daños leves o dañar el producto.

## **Precauciones que se deben tomar al instalar el producto**

### **Advertencia**

**Mantenga el producto alejado de fuentes de calor como calefactores eléctricos.**

- Podría producirse una descarga, un incendio, un error de funcionamiento o alguna deformación en el producto.

**Mantenga el material incluido en el embalaje para evitar la acumulación de humedad o el material de embalaje de vinilo fuera del alcance de los niños.**

- El material para evitar la acumulación de humedad resulta nocivo si se traga. Si alguien lo ingiere accidentalmente, haga lo posible por provocarle el vómito y acuda al hospital más cercano. El material de embalaje de vinilo puede, además, provocar asfixia. Manténgalo siempre fuera del alcance de los niños.

#### **No coloque objetos pesados sobre el producto ni se siente sobre él.**

- Si el producto se rompe o se cae, podría provocar daños. Preste atención especial a los niños.

**Evite que el cable de alimentación o de señal interrumpa el paso.**

- Alguien podría tropezarse y provocar una descarga eléctrica, un incendio, una avería en el producto o daños personales.

**Instale el producto en un lugar limpio y seco.**

- El polvo y la humedad pueden ser la causa de una descarga eléctrica, un incendio o una avería en el producto.

- **Si percibe olor a humo o a otras sustancias o si escucha ruidos extraños, desenchufe el cable de alimentación y póngase en contacto con el centro de asistencia.**
	- Si sigue utilizando el aparato sin tomar las medidas adecuadas, existe el riesgo de producirse una descarga eléctrica o un incendio.
- **Si se cae el producto o se rompe la carcasa, apáguelo y desenchufe el cable de alimentación.**
	- Si sigue utilizando el aparato sin tomar las medidas adecuadas, existe el riesgo de producirse una descarga eléctrica o un incendio. Póngase en contacto con el centro de asistencia.
- **No deje caer objetos metálicos como monedas, horquillas, palillos o alambres en el producto. Evite, asimismo, acercar objetos inflamables como papel o cerillas. Preste atención especial a los niños.**
	- Podría provocar una descarga eléctrica, un incendio o daños personales. Si cayese un objeto extraño en el interior del producto, desenchufe el cable de alimentación y póngase en contacto con el centro de asistencia.

### **Precaución**

- **Verifique que el orificio de ventilación no esté bloqueado. Instale el producto en un lugar con la anchura necesaria (más de 10 cm desde la pared)**
	- Si instala el producto demasiado cerca de la pared, podría deformarse o producirse un incendio por la acumulación del calor interno.
- **No bloquee el orificio de ventilación del producto con un mantel o una cortina.**
- El producto podría deformarse o producirse un incendio por el sobrecalentamiento en su interior.
- **Instale el producto en un lugar liso y estable para que no haya riesgo de caídas.** - Si se cae el producto, podría provocar daños personales o romperse.
- **Instale el producto en un lugar en el que no existan perturbaciones electromagnéticas.**
- **Mantenga el producto alejado de la luz directa del sol.** - El producto podría dañarse.
	-

## **Precauciones de seguridad**

**Precauciones relativas a la fuente de alimentación**

### **Advertencia**

- **Verifique que el cable de alimentación está conectado a una toma de tierra.** - Si no lo hace, podría sufrir daños o electrocutarse.
- **Utilice únicamente el voltaje nominal.** - Si no lo hace, podría electrocutarse o dañar el producto.
- **En caso de tormentas o tormentas eléctricas, desenchufe el cable de alimentación o el cable de señal.** - Si no lo hace, podría electrocutarse o provocar un incendio.
- **No conecte varias alargaderas, aparatos eléctricos o calefactores eléctricos a una sola toma. Utilice una regleta con terminal a tierra diseñada exclusivamente para su uso con equipos informáticos.** - Si no lo hace, el sobrecalentamiento podría provocar un incendio.
- **No toque el enchufe si tiene las manos mojadas. Además, si la clavija del cable está mojada o cubierta de polvo, séquela completamente o límpiela.**
	- De no hacerlo, podría electrocutarse por exceso de humedad.
- **Si no va a utilizar el producto durante un largo periodo de tiempo, desenchúfelo.** - El polvo acumulado o el deterioro del material aislante podría provocar un incendio o un cortocircuito
- **Enchufe el cable de alimentación correctamente.** - Si no lo hace, podría producirse un incendio.
- **Cuando desenchufe el cable, tire del enchufe. No doble demasiado el cable de alimentación ni coloque objetos pesados sobre él.**
	- .<br>- Si lo hace, el cable podría dañarse y provocar descargas eléctricas o un incendio.
- **No inserte ningún conductor (por ejemplo, un palillo de metal) en uno de los extremos del cable de alimentación si el otro extremo está conectado a la toma de corriente de la pared. Es más: no toque el cable de alimentación justo después de haberlo enchufado a la toma de corriente de la pared.** - Podría electrocutarse.
- **El cable de la fuente de alimentación se utiliza como dispositivo de conexión principal. Compruebe que puede acceder fácilmente a la toma una vez instalado el producto.**

### **Precaución**

**No desenchufe el cable de alimentación mientras el producto está en uso.**

- El cortocircuito podría dañar el producto.

### **Precauciones que se deben tomar al mover el producto**

### **Advertencia**

**Verifique que ha apagado el producto.**

- Si lo hace, podría electrocutarse o dañar el producto.
- **Compruebe también que todos los cables están desconectados antes de mover el producto.**
	- Si lo hace, podría electrocutarse o dañar el producto.

## **Precauciones de seguridad**

## **Precaución**

- **No golpee el aparato mientras lo mueve.** - Si lo hace, podría electrocutarse o dañar el producto
- **No se deshaga del embalaje del producto. Utilícelo para moverlo.**
- **Oriente la cara frontal del panel hacia arriba y cójalo con las dos manos para moverlo.** - Si se cae el producto, podría producirse una descarga eléctrica o un incendio. Póngase en contacto con el centro de asistencia para la reparación.

### **Precauciones que se deben tomar al utilizar el producto**

### **Advertencia**

- **No desmonte, repare ni manipule el producto por decisión propia.**
	- Podría producirse un accidente, una descarga eléctrica o un incendio.
	- Póngase en contacto con el centro de asistencia para realizar comprobaciones, calibraciones o reparaciones.
- **No rocíe agua sobre el producto ni lo limpie con sustancias inflamables (disolvente o benceno). Podría producirse un accidente, una descarga eléctrica o un incendio.**
- **Mantenga el producto alejado del agua.**
	- Podría producirse un accidente, una descarga eléctrica o un incendio.

## **Precaución**

- **No almacene ni coloque sustancias inflamables cerca del producto.** - Existe un riesgo de explosión o de incendio si no manipula este tipo de sustancias con la atención necesaria.
- **Cuando limpie la superficie del tubo marrón del producto, desenchufe el cable de alimentación y frótela con un paño para evitar arañazos. No la limpie con un paño húmedo.**
	- El agua podría introducirse en el producto y provocar una descarga eléctrica o alguna avería importante.
- **Para proteger la vista, deje de mirar la pantalla de vez en cuando.**
- **Mantenga limpio el producto.**
- **Cuando trabaje con el producto, adopte una postura cómoda y natural para relajar los músculos.**
- **Oblíguese a tomar descansos de forma regular cuando utilice el producto durante mucho tiempo.**
- **No presione con fuerza el panel con las manos ni con objetos punzantes como las uñas, lápices o bolígrafos, ya que podría arañar la pantalla.**
- **Utilice el producto desde una distancia adecuada.** - Podría dañar la vista si lo utiliza a poca distancia.
- **Ajuste la resolución y el reloj adecuados tal como se indica en el manual de usuario.** - Podría dañar la vista.
- **Utilice únicamente detergentes recomendados para limpiar el producto. (No utilice benceno, disolventes ni alcohol.)**
	- De hacerlo, el producto podría deformarse.

### **Información relativa al modo de deshacerse del producto**

- La lámpara fluorescente de este producto contiene una pequeña cantidad de mercurio.
- No se deshaga de este producto de la misma forma que lo haría con el resto de desperdicios domésticos. A la hora de deshacerse de este producto, tenga muy en cuenta las normativas locales.

## **Utilización del mando a distancia**

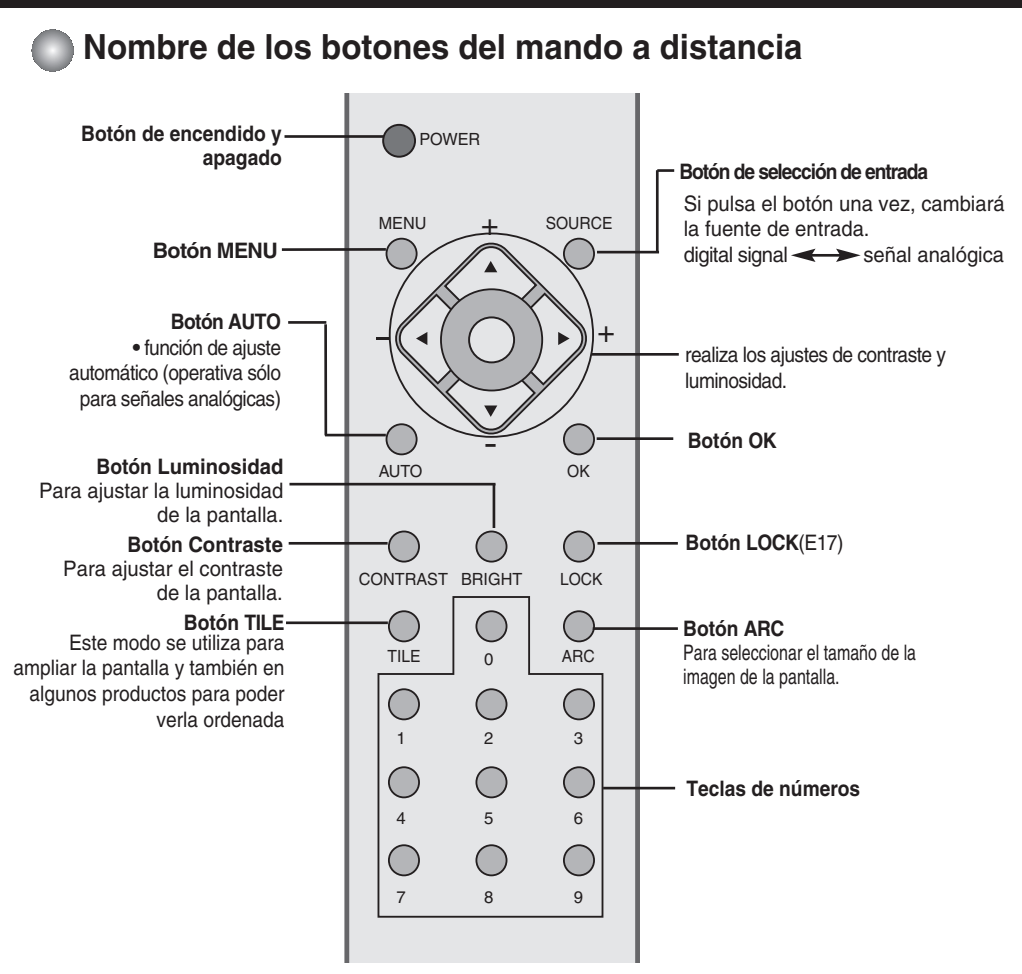

**Inserción de las pilas en el mando a distancia.**

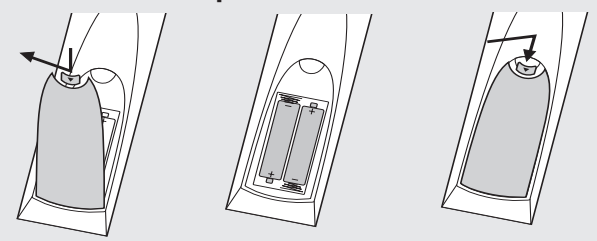

- **1. Quite la tapa del compartimento de las pilas.**
- **2. Inserte las pilas con la orientación de polaridad correcta (+/-).**
- **3. Cierre la tapa del compartimento de las pilas.**
- Deshágase de las pilas tirándolas a un contenedor de reciclaje de pilas para evitar la contaminación del medio ambiente.

# **Nombres y funciones de las partes**

## **Vista posterior**

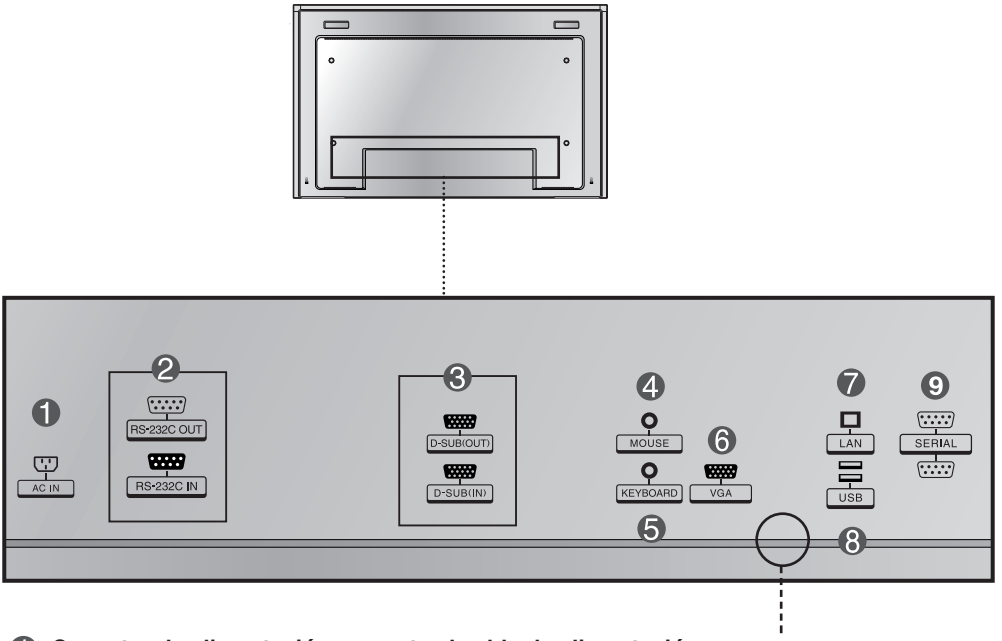

- **Conector de alimentación: conecte el cable de alimentación Nota**
- **Puertos serie RS-232C**
- **Entrada/salida de señal analógica**
- **Puerto del ratón**
- **Puerto del teclado**
- **A** Puerto VGA
- **Puerto LAN**
- **Puerto USB**
- **Puerto serie**

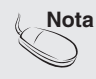

**Nota Es posible activar la salida AUDIO OUT pero, dado que no está incluida en las especificaciones del producto, no se puede garantizar la calidad obtenida.** 

 $E$ <sub>5</sub>

## **Conexión de dispositivos externos**

### **Conexión a un producto**

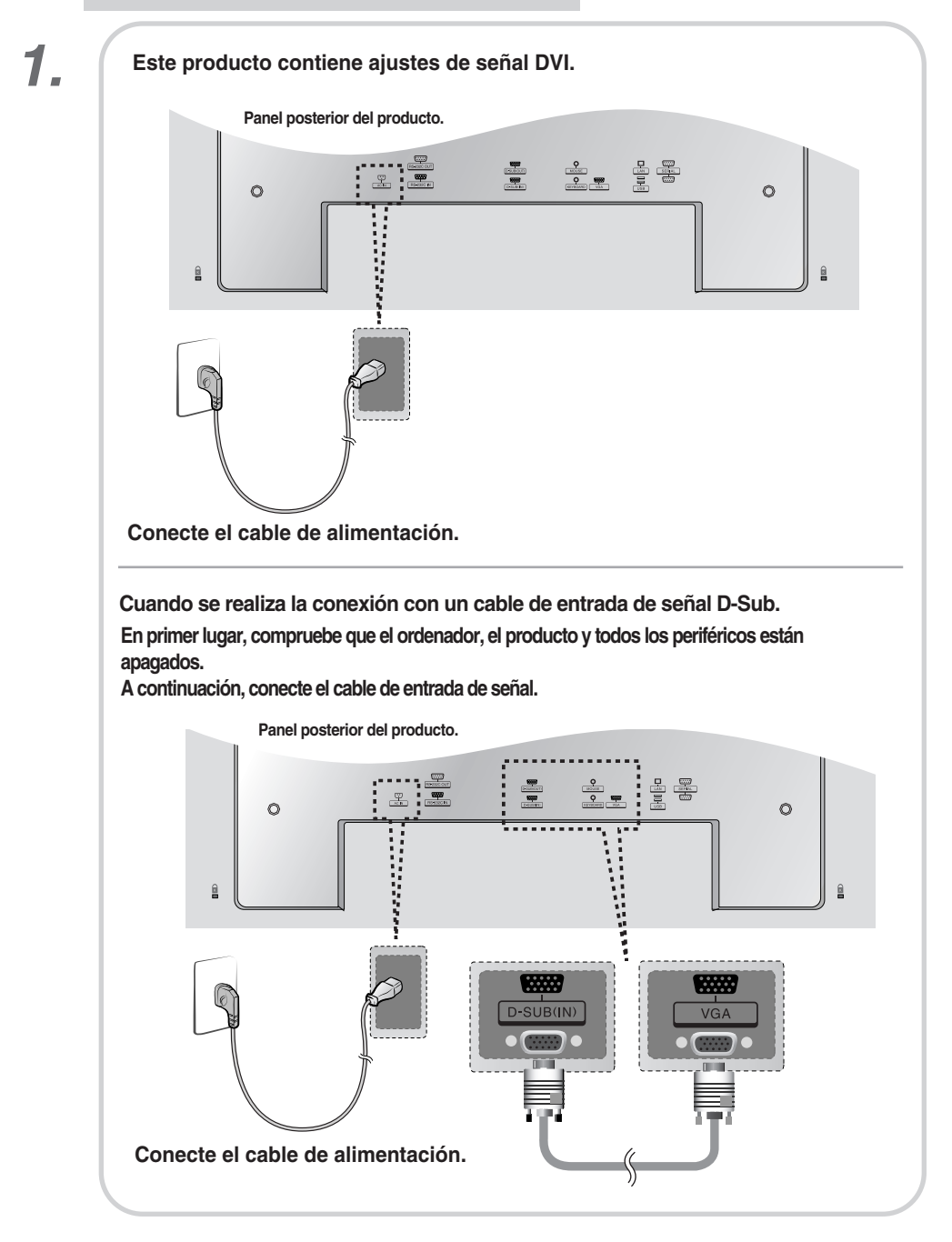

## **Conexión de dispositivos externos**

# **Encienda el aparato pulsando el botón de encendido del producto.** *2.*  $\bullet$   $\bullet$   $\bullet$   $\bullet$  AUTOSELECT  $_{\text{ON/OFF}}^{\bullet/1}$  O  $\bullet$

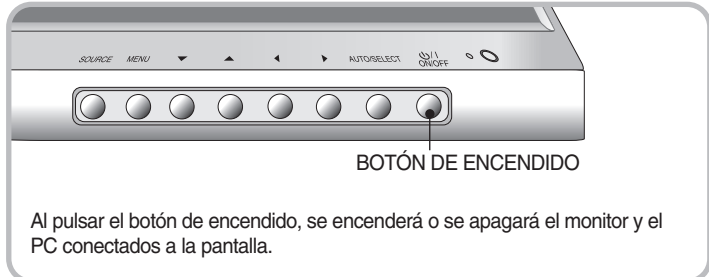

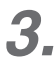

#### **Seleccione una señal de entrada.**

**Pulse el botón SOURCE del mando a distancia para seleccionar la señal de entrada. O bien, pulse el botón SOURCE situado en la parte delantera del producto.**

**DVI (digital signal) RGB (señal analógica)**

Si el PC se ha instalado internamente, sólo es posible ver la pantalla conectada al PC cuando se selecciona la fuente DVI.

*4.* Instalación con el controlador de gráficos (Graphic Driver Installation guide)

## **Conexión de dispositivos externos**

### **Recepción de salidas RGB**

**Utilice esta función cuando visualice entradas ANALOG RGB (RGB analógicas) entre un PC y otro producto.**

#### • **Para utilizar distintos productos conectados entre sí**

Conecte un extremo del cable de entrada de señal (cable de señal D-Sub de 15 patillas) al conector **RGB OUT** (Salida RGB) del **producto 1** y conecte el otro extremo al conector RGB INPUT (Entrada RGB) de los otros productos.

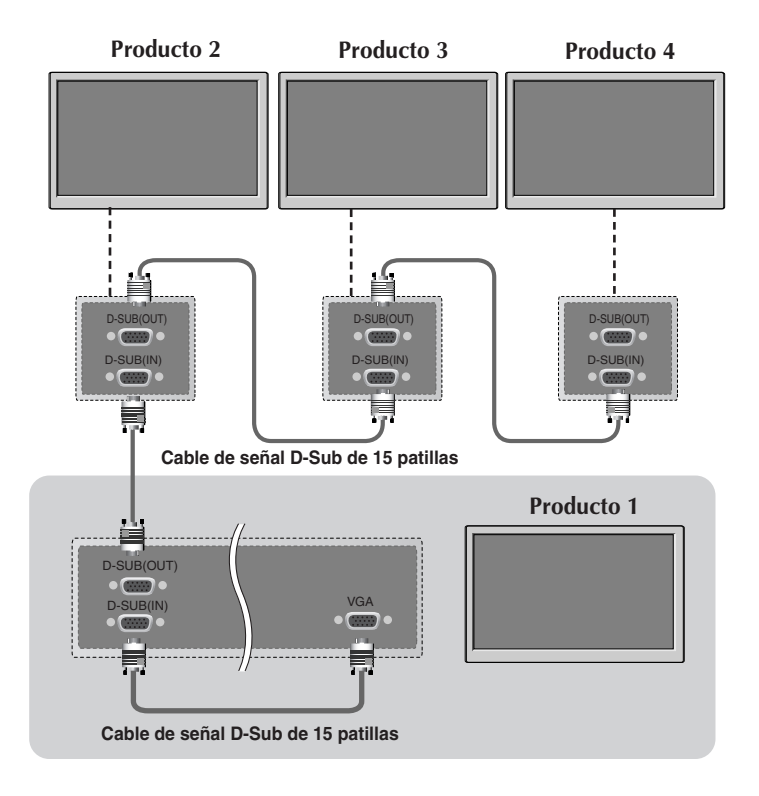

## **Nombre de los botones de la unidad de ajustes de pantalla**

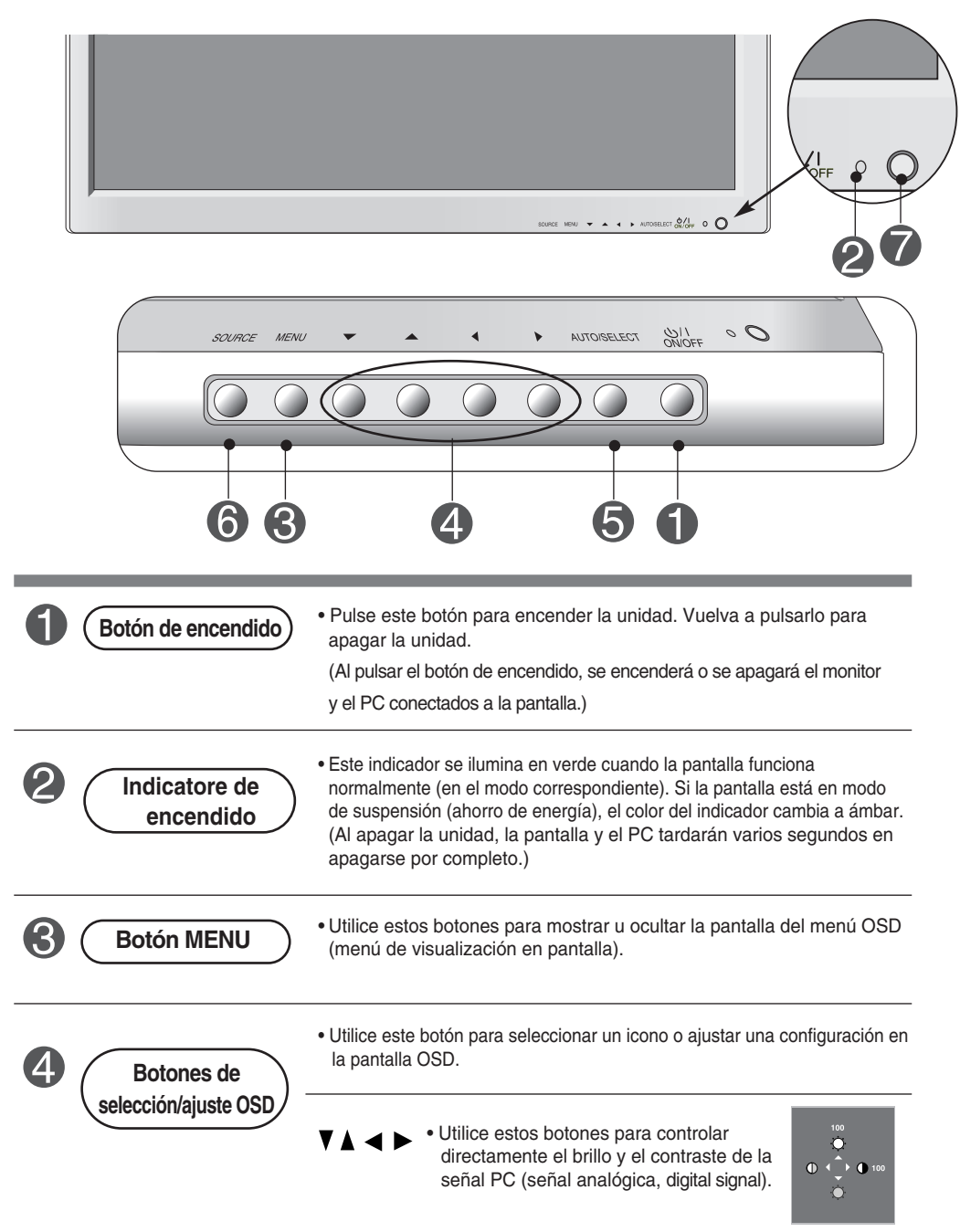

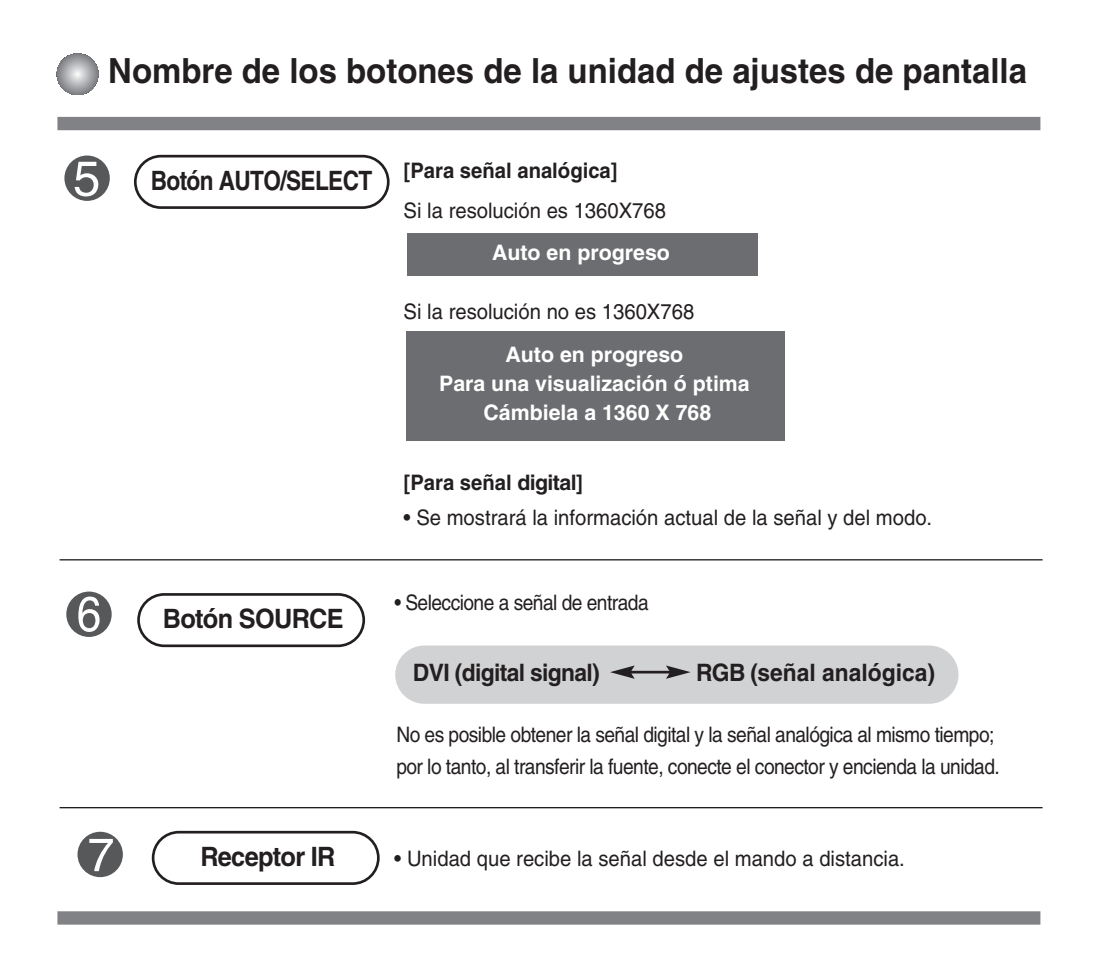

**Menú OSD**

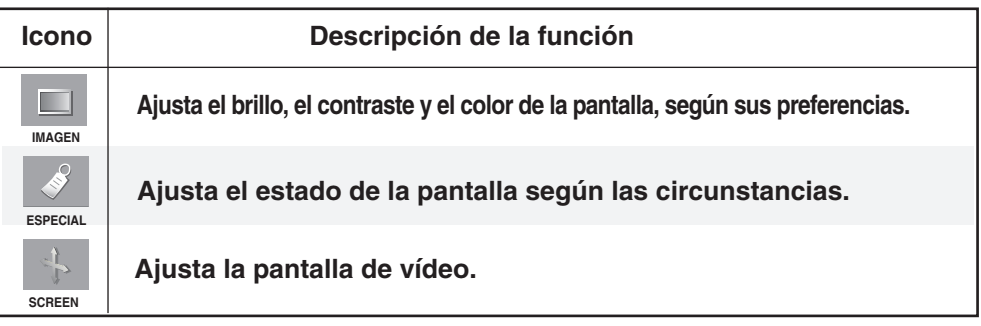

**Nota OSD (menú de visualización en pantalla)**<br>La función OSD permite ajustar adecuadar La función OSD permite ajustar adecuadamente el estado de la pantalla, ya que proporciona una presentación gráfica.

### **Cómo ajustar la pantalla OSD (menú de visualización en pantalla)**

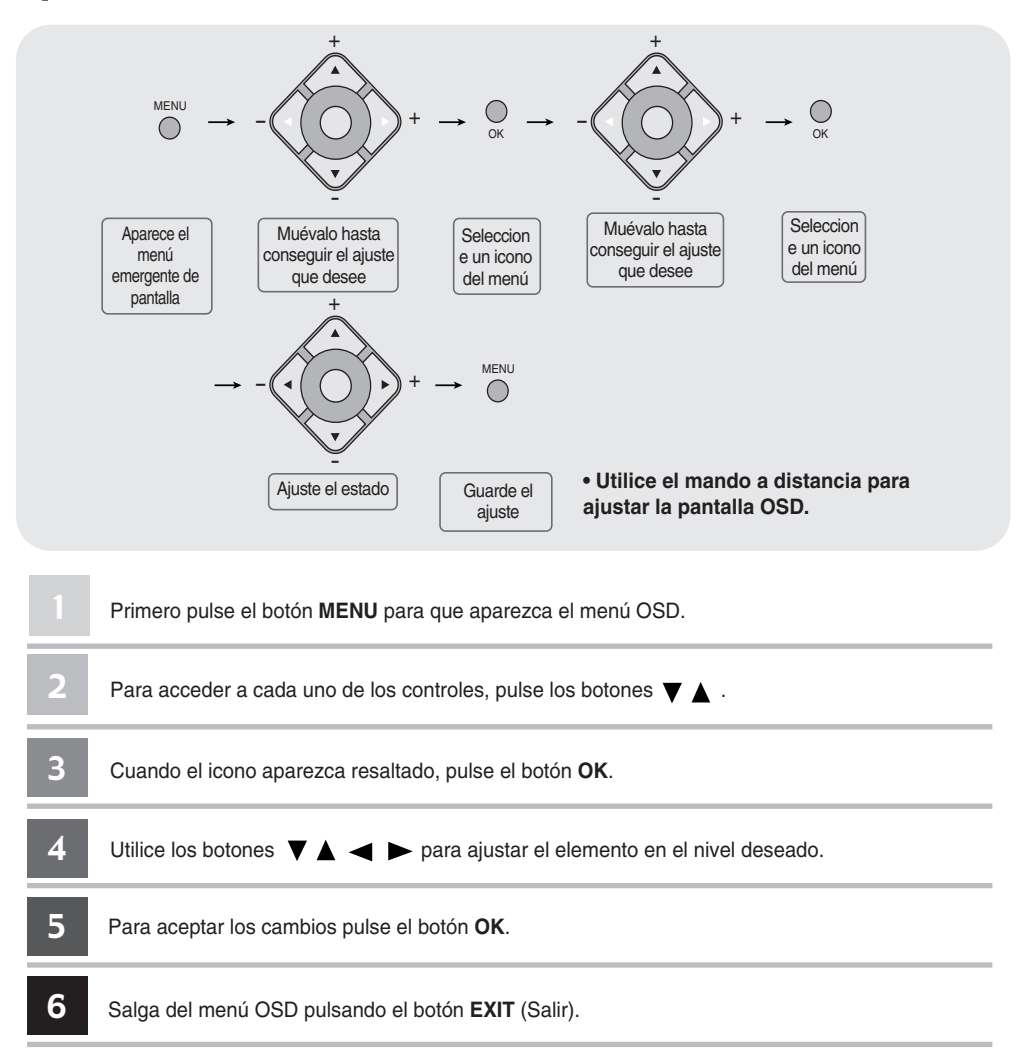

### **Cómo ajustar la pantalla automáticamente**

Deberá ajustar la visualización de la pantalla al conectar el producto a un ordenador por primera vez o al modificar alguno de los modos. Consulte la siguiente sección para ajustar de forma óptima la pantalla del producto.

Pulse el botón AUTO/SELECT (**botón AUTO** del mando a distancia) con la señal PC analógica. A continuación, se seleccionará un modo óptimo de pantalla que se ajuste al modo actual.

Si el ajuste no resulta satisfactorio, deberá ajustar la posición, el reloj y la fase de la pantalla en el menú OSD.

Si la resolución es 1360X768

**Auto en progreso**

Si la resolución no es 1360X768

**Auto en progreso Para una visualización ó ptima Cámbiela a 1360 X 768**

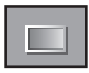

### **Ajuste del color de la pantalla**

#### **ACC**

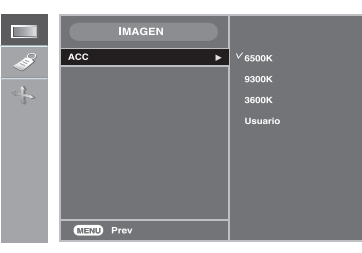

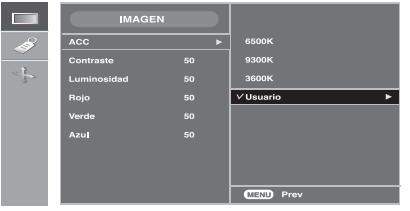

#### • **6500K/9300K/3600K**

Selección de una definición de color de fábrica. 6500K: blanco ligeramente rojizo. 9300K: blanco ligeramente azulado. 3600K: blanco ligeramente ámbar.

• **Usuario**: seleccione esta opción para utilizar la los parámetros definidos por el usuario.

#### **Contraste**

Para ajustar el contraste de la pantalla. **Luminosidad** Para ajustar la luminosidad de la pantalla. **Rojo/Verde/Azul** Defina sus propios niveles de color.

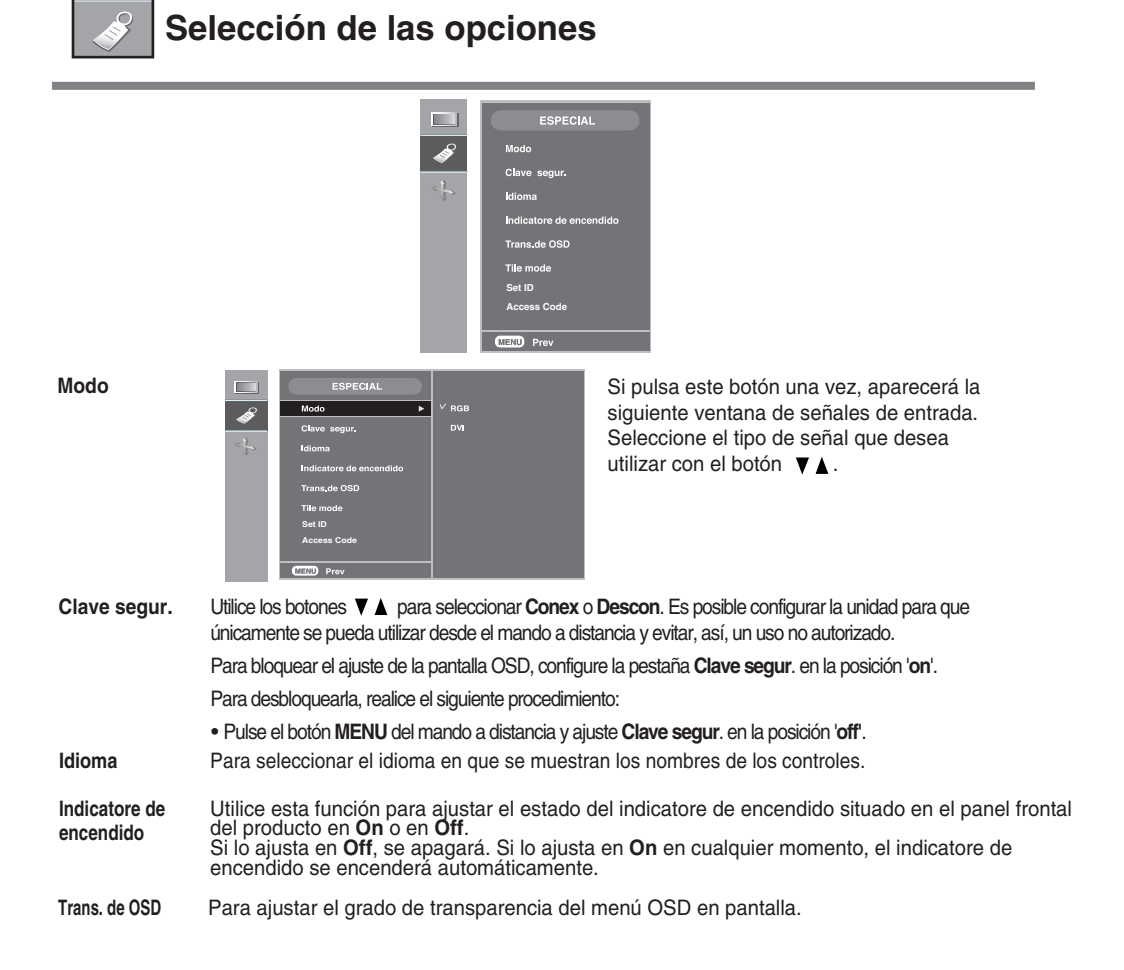

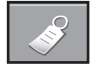

**Selección de las opciones**

#### • **Para utilizar esta función**

- Debe aparecer en otros productos.

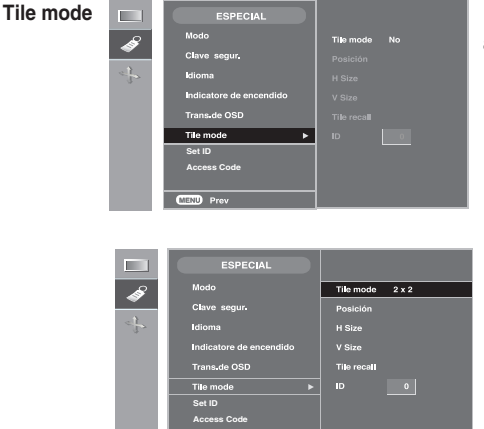

Este modo se utiliza para ampliar la pantalla y también en algunos productos para poder verla ordenada

en mosaico. Seleccione la alineación en mosaico y defina el ID del producto actual para definir la ubicación.

OK, se guardarán los ajustes realizados.

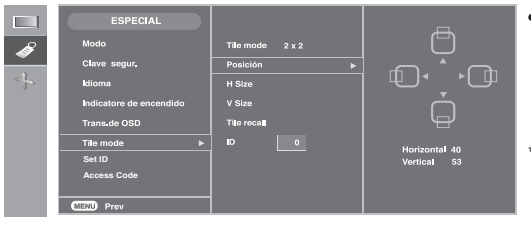

#### • **Posición**

La ubicación de la pantalla se puede ajustar en el menú Position (Posición) y puede hacerse ajustando el tamaño del bisel.

\* Si sale del menú después de realizar los cambios, se guardarán los ajustes.

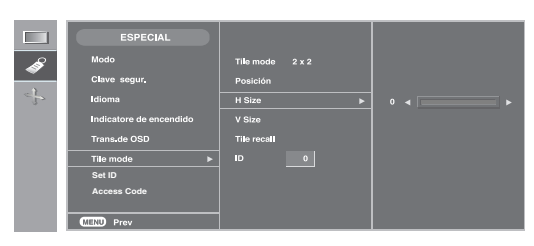

#### • **H Size**

Ajusta el tamaño horizontal de la pantalla teniendo en cuenta el tamaño del bisel.

#### • **V Size**

Ajusta el tamaño vertical de la pantalla teniendo en cuenta el tamaño del bisel.

#### • **Tile recall**

Función para iniciar y liberar el modo de mosaico.

Todos los ajustes de este modo se liberan si selecciona Tile recall (Memoria mosaico) y la pantalla vuelve al modo Full (Completo).

#### • **ID**

Seleccione la ubicación de la división en mosaico definiendo un ID.

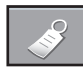

### **Selección de las opciones**

#### • **Tile mode**

- Modo mosaico: fila x columna (f = 1, 2, 3, 4 c = 1, 2, 3, 4)
- Disponible: 4 x 4.
- También es posible configurar una pantalla de integración, así como una visualización independiente.

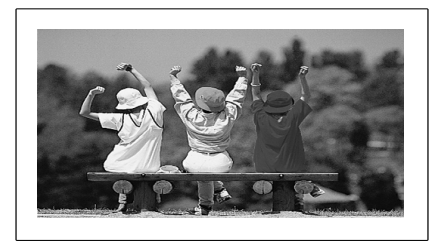

#### - **Modo mosaico (producto 1 ~ 4) : f(2) x c(2)**

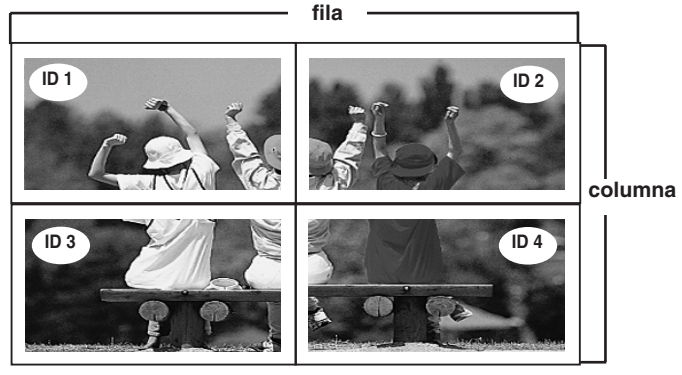

- **Modo mosaico (producto 1 ~ 9) : f(3) x c(3)**

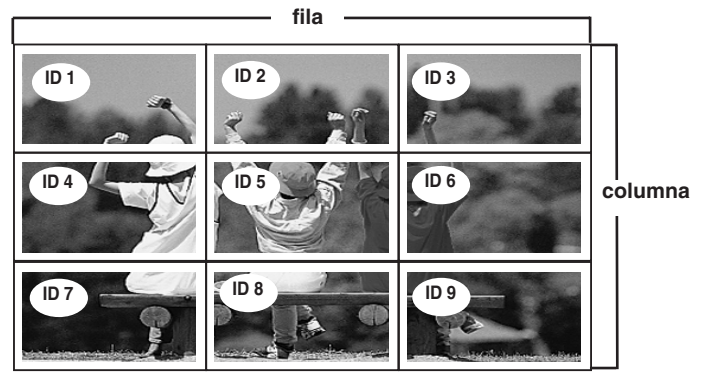

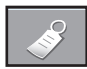

### **Selección de las opciones**

#### - **Modo mosaico (producto 1 ~ 2) : f(2) x c(1)**

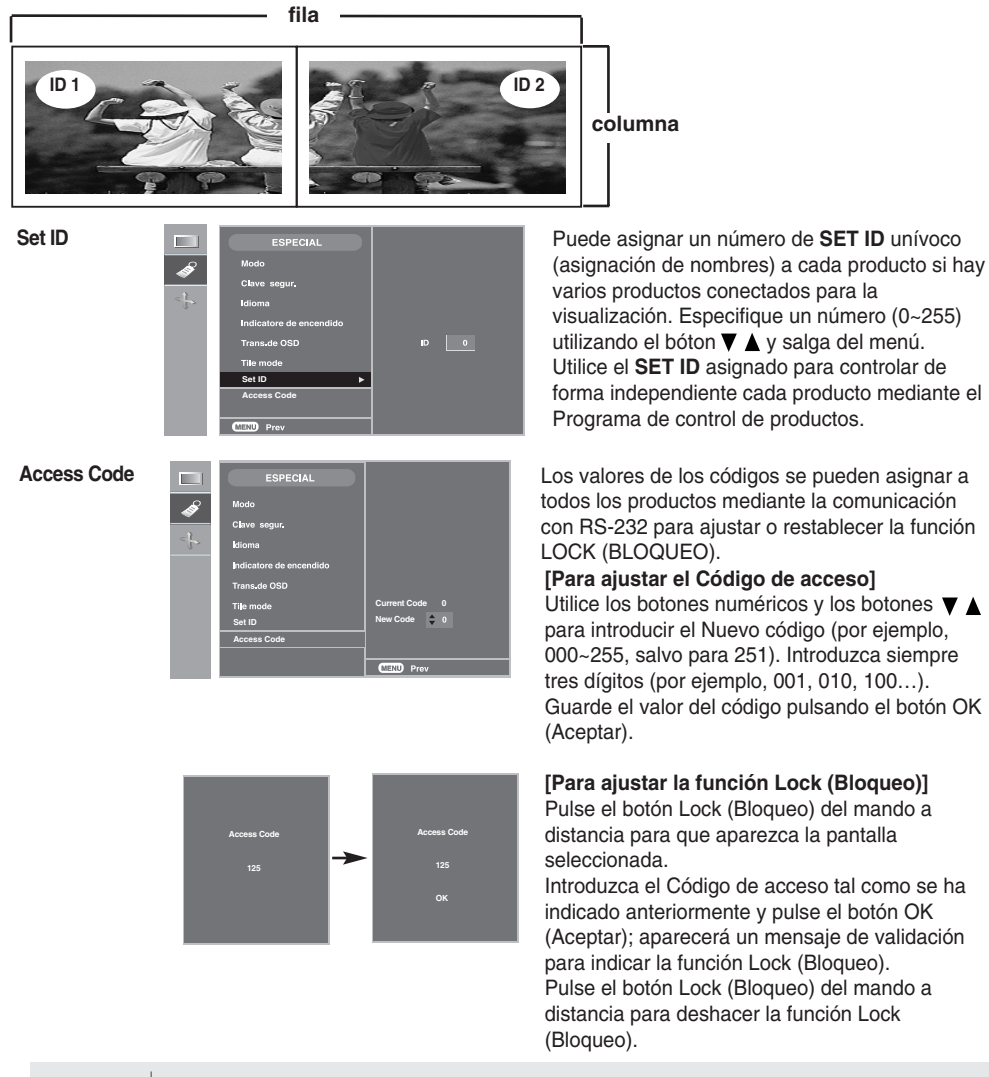

**Nota**

- Si se equivoca al introducir el Código de acceso y pulsa el botón OK (Aceptar), aparecerá el mensaje "NG".
	- -> Si aparece el mensaje NG, se ajustará la función Lock (Bloqueo), por lo que deberá pulsar el botón Lock (Bloqueo) para deshacer la acción y volver a pulsarlo para ajustarla de nuevo.
	- Si ajusta el Código de acceso después de haber ajustado la función Lock (Bloqueo), el mando a distancia no funcionará.
		- -> Pulse el botón Lock (Bloqueo) para deshacer la función Lock (Bloqueo).

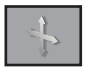

## **Ajuste de la posición y del RELOJ/FASE de la pantalla**

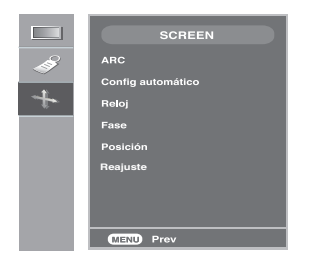

**ARC**

Para seleccionar el tamaño de la imagen de la pantalla. (Los menús 1:1 y Zoom no son compatibles con resoluciones superiores a 1360 X 768.)

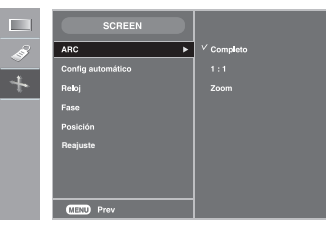

**Config automático**

Este botón se utiliza para el ajuste automático de la posición, el reloj y la fase de la pantalla. Esta función está indicada sólo para la entrada de señales analógicas (sólo entrada RGB).

- Para minimizar la aparición de barras o bandas verticales en el fondo de la pantalla. El tamaño de la pantalla horizontal también cambiará. Esta función está indicada sólo para la entrada de señales analógicas (sólo entrada RGB). **Reloj**
- Para ajustar el enfoque de la pantalla. Este elemento permite eliminar todo el ruido horizontal y limpiar o definir más la imagen de los caracteres. Esta función está indicada sólo para la entrada de señales analógicas (sólo entrada RGB). **Fase**

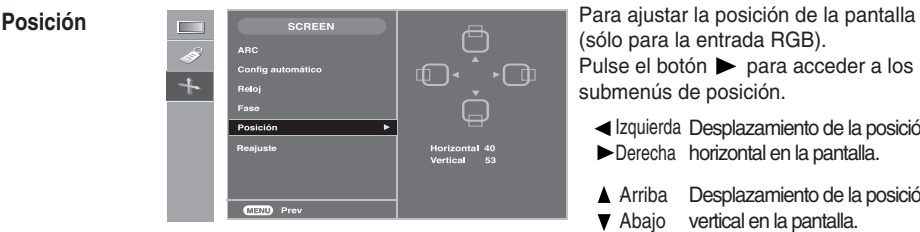

(sólo para la entrada RGB). Pulse el botón **para acceder a los** submenús de posición.

Izquierda Desplazamiento de la posición

- Derecha horizontal en la pantalla.
- ▲ Arriba Desplazamiento de la posición
- **v** Abaio vertical en la pantalla.

Utilice esta función para restaurar el producto en sus valores predeterminados de fábrica. No obstante, tenga en cuenta que la selección del idioma no se inicializará. **Reajuste**

## **Solución de problemas**

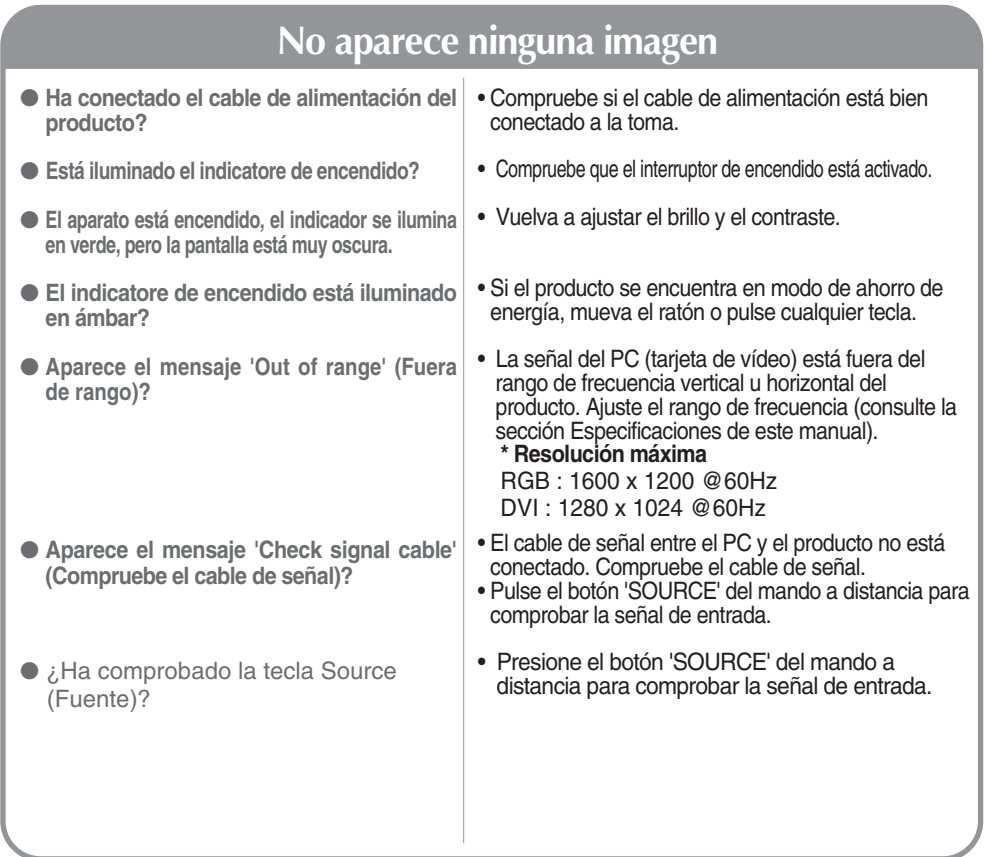

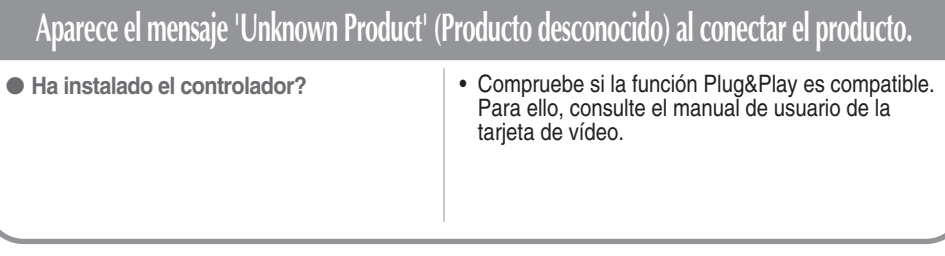

Nota |\*Frecuencia vertical: para que el usuario pueda ver la pantalla del producto, la imagen debe cambiar cada varias décimas<br>| de segundo, igual que una lámpara fluorescente. La frecuencia vertical o tasa de refresco es

segundo que aparece la imagen. La unidad de medida son los Hz..<br>\* Frecuencia horizonta!: el intervalo horizontal representa el tiempo que se tarda en mostrar una línea vertical. Al dividir 1 poi<br>· el intervalo horizontal, horizontal. La unidad de medida son los Khz.

# **Solución de problemas**

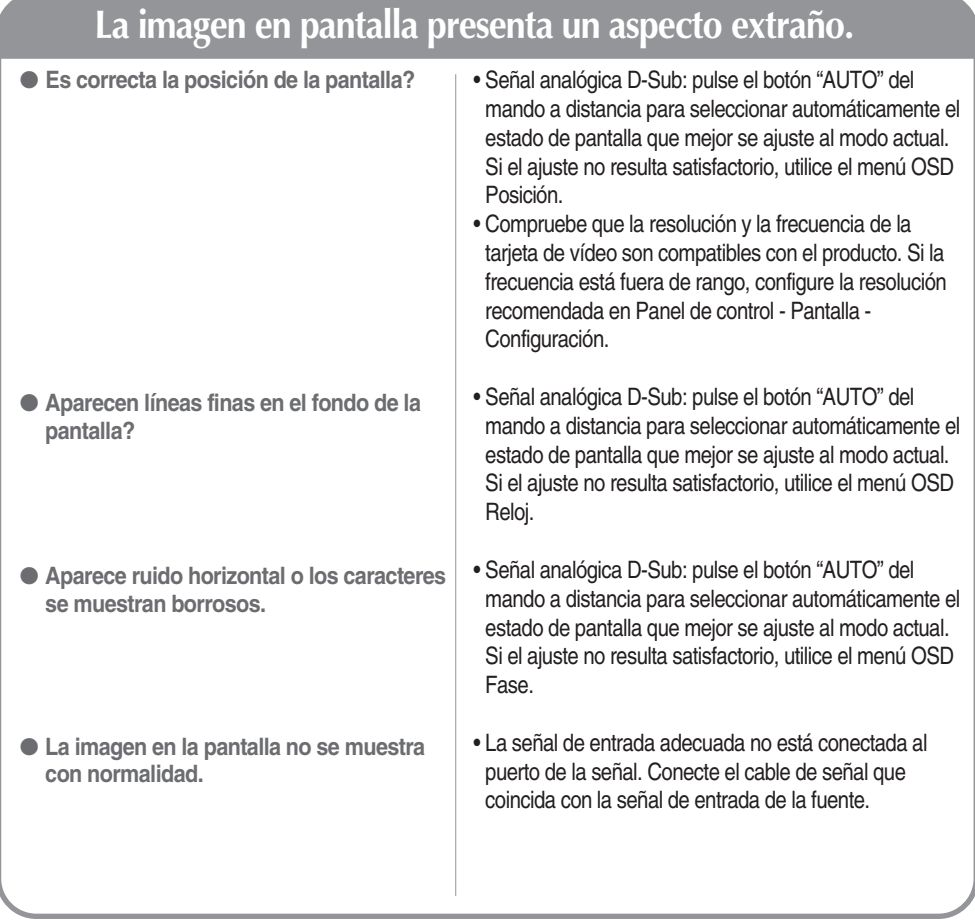

## **Solución de problemas**

## **Aparece el mensaje 'Controls locked' (Controles bloqueados).**

- **Este mensaje aparece cuando pulsa el botón MENU.**
- La función de bloqueo de controles impide las modificaciones accidentales de configuración de OSD debidas a faltas de atención. Para desbloquear los controles, pulse simultáneamente el botón MENU y el botón ▶durante unos segundos. (No puede ajustar esta función desde los botones del mando a distancia. Sólo es posible hacerlo desde el producto.) Compruebe si el cable de alimentación está bien conectado a la toma.

## **Aparecen imágenes posteriores en el producto.**

- **Las imágenes posteriores aparecen al apagar el equipo.**
- Si mantiene una imagen fija durante mucho tiempo, es posible que los píxels se dañen deprisa. Utilice la función del salva pantallas.

## **El color de la pantalla no es normal.**

- **La pantalla tiene poca resolución de color (16 colores).**
- **El color de la pantalla no es estable o se muestra en un solo color.**
- **Aparecen puntos negros en la pantalla?**
- Ajuste el número de colores en más de 24 bits (color verdadero) En Windows, seleccione Panel de control – Pantalla – Configuración – Calidad del color.
- Compruebe el estado de conexión del cable de señal. O bien, vuelva a insertar la tarjeta de vídeo del PC.
- Es posible que aparezcan varios píxels en la pantalla (de color rojo, verde, blanco o negro). Esto puede deberse a las características propias del panel LCD. No se trata de una avería.

## **Especificaciones**

#### **Las especificaciones del producto pueden variar sin previo aviso con la finalidad de mejorar el producto.**

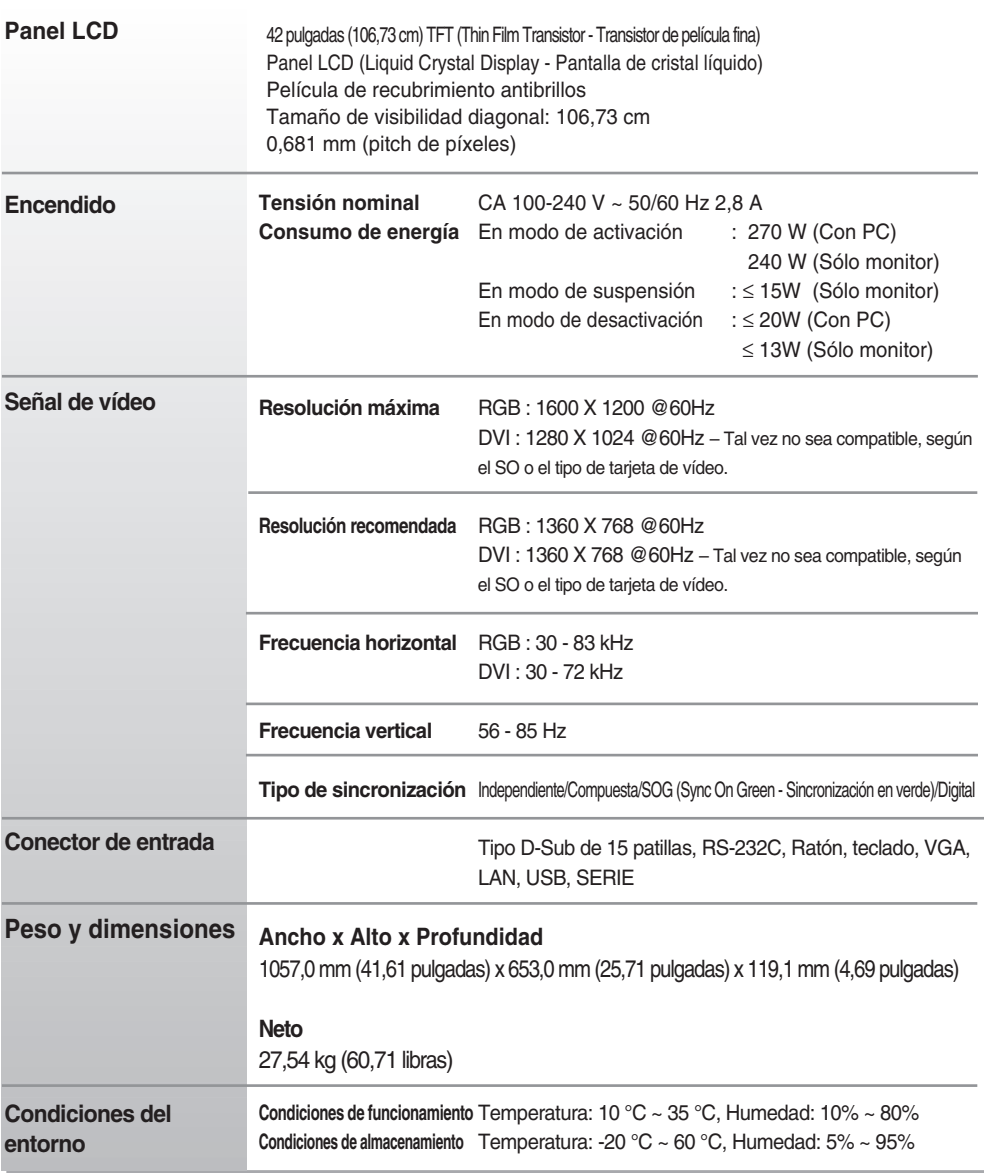

#### **NOTA**

La información incluida en este documento puede cambiar sin previo aviso.

 $F22$ 

# **Especificaciones**

### **Modo PC – Modo de presintonización**

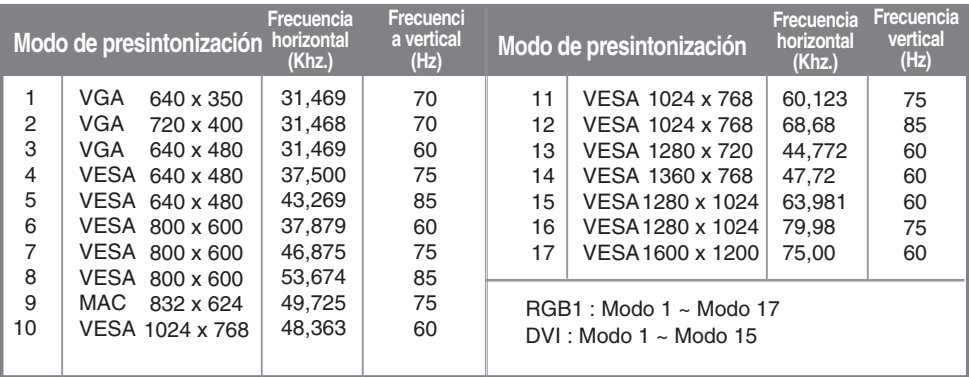

### **Indicatore de encendido**

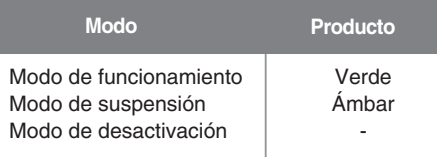

## **Especificaciones**

#### **Montaje en pared VESA**

Conectado a otro objeto (con pie o montaje en pared).

Este producto acepta interfaz de montaje compatible con VESA (**Es preciso adquirirla por separado si es necesario**).

Si desea obtener más información consulte la guía de instrucciones de montaje en pared VESA.

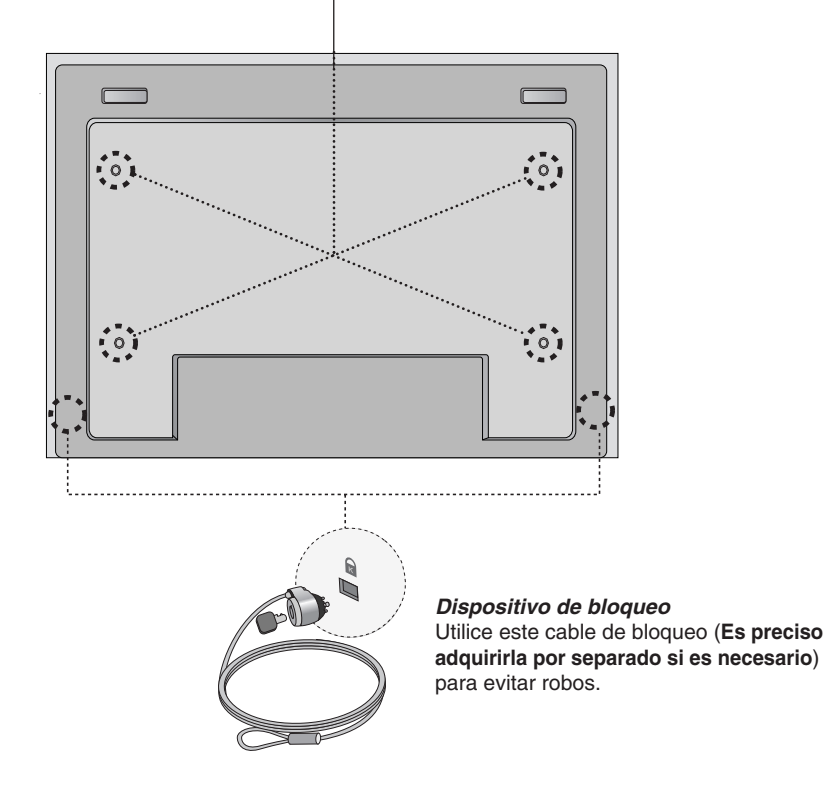